Opracował: Konrad Kawecki <[cogi@pjwstk.edu.pl>](mailto:cogi@pjwstk.edu.pl)

## **Tematyka**

Ruting statyczny, kontynuacja. Interfejsy wirtualne. Standardowe trasy rutingu.

# **Projekt**

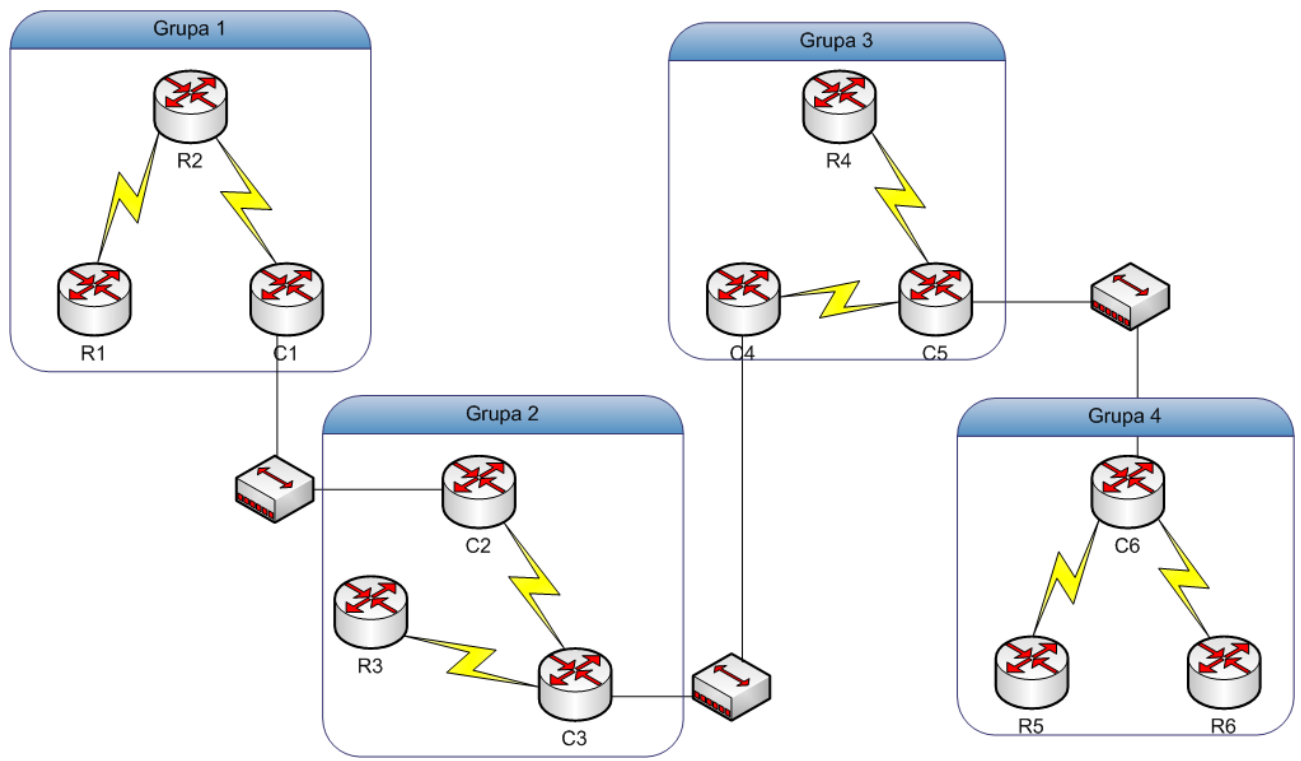

#### *Ilustracja 1: Projekt sieci*

Ilustracja 1 przedstawia projekt sieci, którym zajmiemy się na naszych ćwiczeniach. Dodatkowo na każdym z ruterów skonfigurujemy interfejs wirtualny (opis poniżej) symulujący podłączenie do sieci lokalnej.

# **Adresacja IP**

### **Grupa 1**

Pula adresów: 192.168.10.0/23

LAN1 – 60 komputerów LAN2 – 30 komputerów LAN3 – 20 komputerów

### **Grupa 2**

Pula adresów: 192.168.20.0/22

LAN1 – 500 komputerów LAN2 – 100 komputerów LAN3 – 60 komputerów

### **Grupa 3**

Pula adresów: 192.168.30.0/21

LAN1 – 1000 komputerów LAN2 – 200 komputerów LAN3 – 100 komputerów

#### **Grupa 4**

Pula adresów: 192.168.40.0/24

LAN1 – 30 komputerów LAN2 – 10 komputerów LAN3 – 30 komputerów

#### **Połączenia pomiędzy ruterami szkieletowymi:**

 $C1 - C2$ : 10.0.0.0/30  $C2 - C3$ : 10.0.0.4/30  $C3 - C4: 10.0.0.8/30$  $C4 - C5: 10.0.0.12/30$ C5 – C6: 10.0.0.16/30

## **Interfejsy wirtualne**

Aby utworzyć interfejs wirtualny, w trybie konfiguracji, wykonujemy polecenie: interface loopback numer interfejsu

### **Standardowe trasy rutingu**

Aby dodać standardową trasę rutingu wykonujemy polecenie:

ip route 0.0.0.0 0.0.0.0 next\_hop